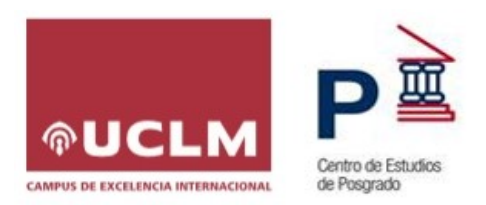

# **INSTRUCCIONES PARA LA PREINSCRIPCIÓN Y MATRÍCULA EN CURSOS PROPIOS DE LA UCLM**

# **1. REQUISITOS DE ACCESO**

Se **deberán cumplir los requisitos específicos** de acceso establecidos para cada título, que se podrán consultar en la página web específica de cada curso.

# **2. SOLICITUD DE ADMISIÓN**

Antes de realizar la Preinscripción, debe consultar la web de su curso, especialmente el apartado de "**Inscripción**", para informarse de los requisitos de acceso, plazas ofertadas, precio, plazos de preinscripción, matriculación, etc.: <https://www.uclm.es/misiones/estudios/catalogodeestudios?tipo=T>

La solicitud de preinscripción se realizará por internet a través de la plataforma electrónica habilitada en la web del título o directamente desde el siguiente enlace: <https://cursosweb.uclm.es/>

**Si tiene credenciales para los Servicios en la UCLM**, para acceder se recomienda "Iniciar sesión", a través del siguiente icono:  $\omega$ 

- Iniciar sesión • Si no las recuerda, puede recuperarlas desde el siguiente enlace: [https://mis.tic.uclm.es/credenciales/recuperarCredenciales.aspx.](https://mis.tic.uclm.es/credenciales/recuperarCredenciales.aspx)
- Los **estudiantes que hayan dejado de pertenecer a la UCLM**, deberán recuperar sus credenciales en el siguiente enlace: <https://mis.tic.uclm.es/credenciales/recuperarCredenciales.aspx>

Para acceder con las credenciales de la UCLM, hay que tener en cuenta que:

- El **Usuario** dependerá según el tipo de documento:
	- DNI (8 dígitos numéricos) Ej. 01234567
	- NIE (X,Y ó Z seguido de 7 dígitos numéricos) Ej. Y1234567
	- Otros tipos de documento (caracteres alfanuméricos sin espacios en blanco)
- La **contraseña** será la creada previamente por el alumno.

**Si no dispone de credenciales**, se identificará en el momento de solicitar plaza en el curso propio correspondiente.

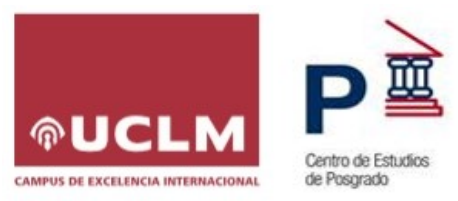

## **2.1. Mecanización de la solicitud de Preinscripción.**

- a) Dentro de la plataforma **CursosWeb** localice el curso propio y acceda al siguiente icono  $\rightarrow$
- b) A continuación, debe **SOLICITAR CURSO**, con objeto que quede registrada dicha solicitud.
- c) **Si no se ha identificado previamente con las credenciales** de la UCLM, deberá continuar como se detalla a continuación:
	- a. Si dispone de credenciales de la UCLM, certificado digital reconocido o está dado de alta en el sistema de identificación electrónica ante las Administraciones Públicas Cl@ve, elija "**Acceso Autenticado"**.
	- b. Si no dispone de credenciales pero desea tenerlas, elija la opción "**Alta de cuenta UCLM**". Es recomendable tener credenciales para poder llevar un seguimiento del curso.

Una vez hecho lo anterior, acceda de nuevo al curso propio y seleccione **SOLICITAR CURSO**.

d) Si para acceder al curso **no se requiere preinscripción**, se continuará con el proceso eligiendo el grupo y el precio que le corresponda, según su relación con la universidad y el cumplimiento de los requisitos que se establezcan, y a continuación acceda a "**Inscribirse Curso"**.

Siempre podrá consultar el estado de su solicitud desde el siguiente enlace: [https://cursosweb.uclm.es/mis\\_cursos.aspx](https://cursosweb.uclm.es/mis_cursos.aspx)

#### **2.2. Matrícula.**

Una vez sea admitido deberá formalizar la matrícula por INTERNET, para ello deberán acceder a la aplicación CursosWeb:<https://cursosweb.uclm.es/>

Los alumnos que se hayan inscrito podrán formalizar su matrícula desde la opción **Mis Cursos** seleccionando la acción "**Continuar con la matrícula**": [https://cursosweb.uclm.es/mis\\_cursos.aspx](https://cursosweb.uclm.es/mis_cursos.aspx)

Para realizar el abono se podrá utilizar una de las siguientes opciones:

- Pago por **RECIBO BANCARIO**, deberá imprimir la carta de pago y presentarla en una de las entidades bancarias colaboradoras (aparecen en la carta de pago) y realizar el abono correspondiente, solo para pagos realizados en España.
- Pago con **TARJETA BANCARIA,** el abono se realiza en el mismo instante de la matriculación.

Requisitos de la tarjeta bancaria con la que se realizará el pago:

• Tarjetas de crédito o débito de tipo **Maestro, MasterCard, Visa y Visa Electrón.**

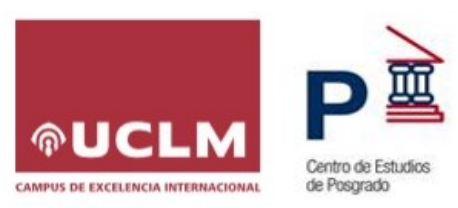

• Estar dada de alta en el sistema de seguridad **3D SECURE** para transacciones por internet con autenticación de la titularidad.

Una vez realizada la matrícula, desde la opción **Mis Cursos** seleccionando la acción "**Carta de pago**" podrá imprimirla de nuevo.

### **SOLICITUD DE FACTURAS:**

Todos los alumnos interesados en recibir factura acreditativa del pago de la matrícula deberán solicitarlo a la organización del curso (administrador/a del centro) en el mismo momento de la matriculación, adjuntando la **documentación actualizada del IAE del alumno o de la empresa que abona el pago**.

Este derecho **caducará el día 16 del mes siguiente** a la fecha del ingreso del primer plazo.